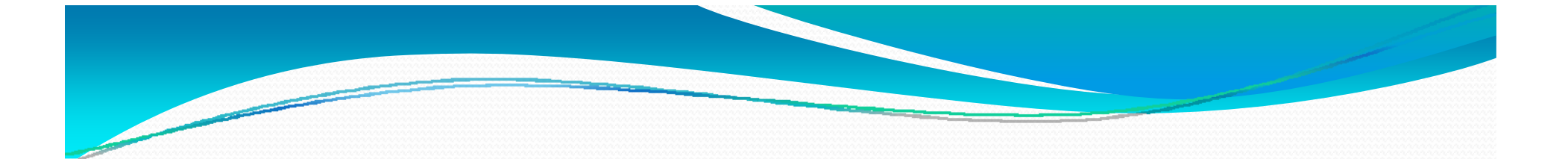

# Board Workshop Presentation January 22, 2013

*A continuation from December 4, 2012*

# **Programs for At Risk Students** Phoenix Academy

January 22, 2013 A continuation from December 4, <sup>2012</sup>

# Phoenix Academy

- School serves grades 8, 9 and 10
- Students have the option of attending their districted high school at the completion of each school year
- Maximum of 200 students served
- Choice school for high-risk, academically challenged students
- Literature rich, reading based curriculum
- Relationship based environment supported by research based instructional strategies

# Phoenix Academy

- Community support and involvement is strong including the arts community and civic organizations
- Low student-teacher ratios
- Technology rich environment
- Students can participate in extracurricular activities at their districted school

## Phoenix Academy 10<sup>th</sup> Grade Students How did they fare?

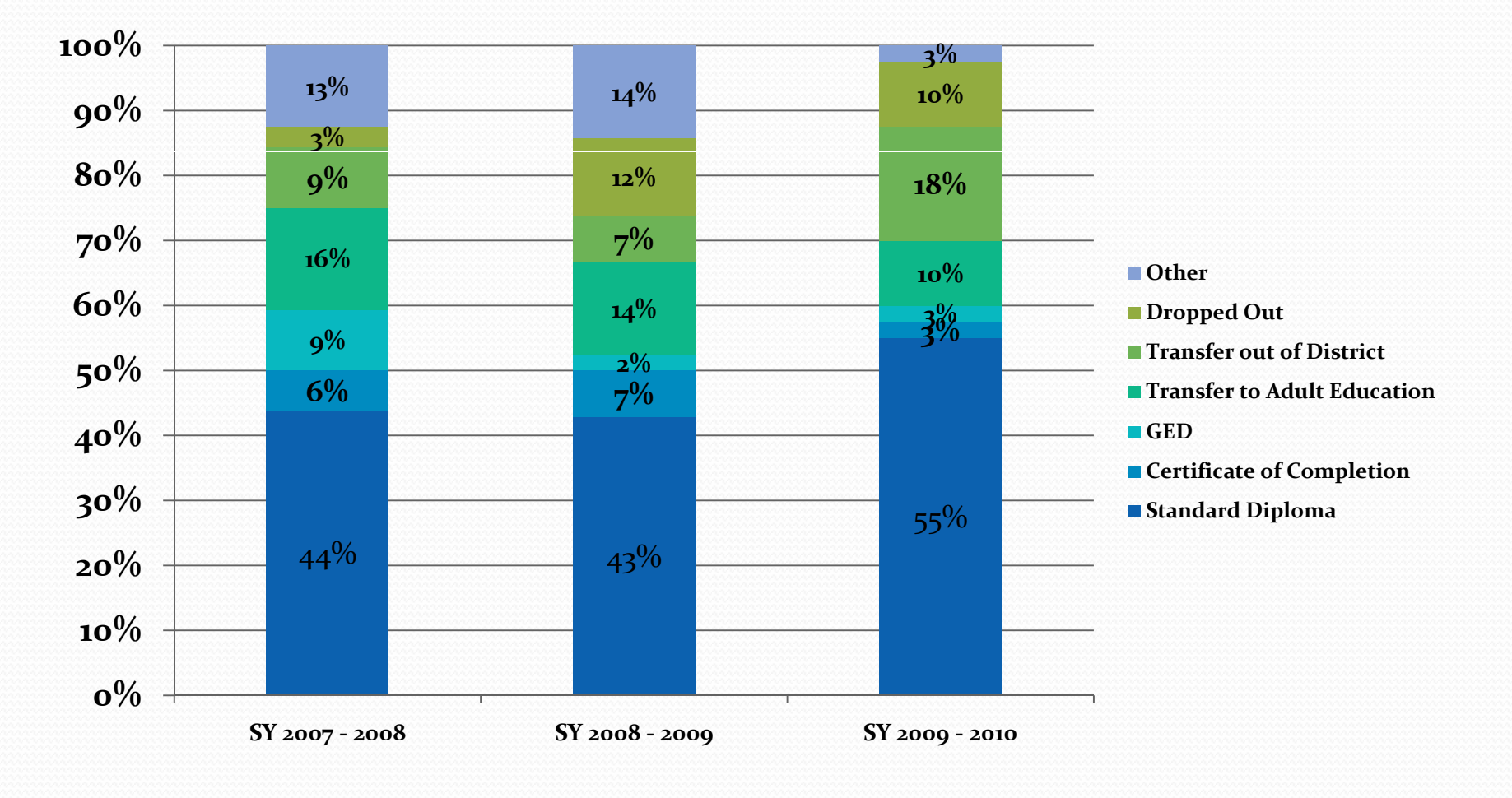

IDENTIFYING STUDENTS AT RISK with The Instructional **Improvement System** 

 $\bf Research, Assessment, Evaluation$  **January 22, 2013 A continuation from December 4, 2012 and School Improvement**

### **THE INTERCONNECTED INSTRUCTIONAL IMPROVEMENT SYSTEM**

- y **Co-developed by SCPS and Thinkgate**
- **Teacher tool designed to improve instruction**
- y **Link Curriculum / Assessment Data / Professional Development / Teacher Evaluation**
- y **Funded through RTTT**

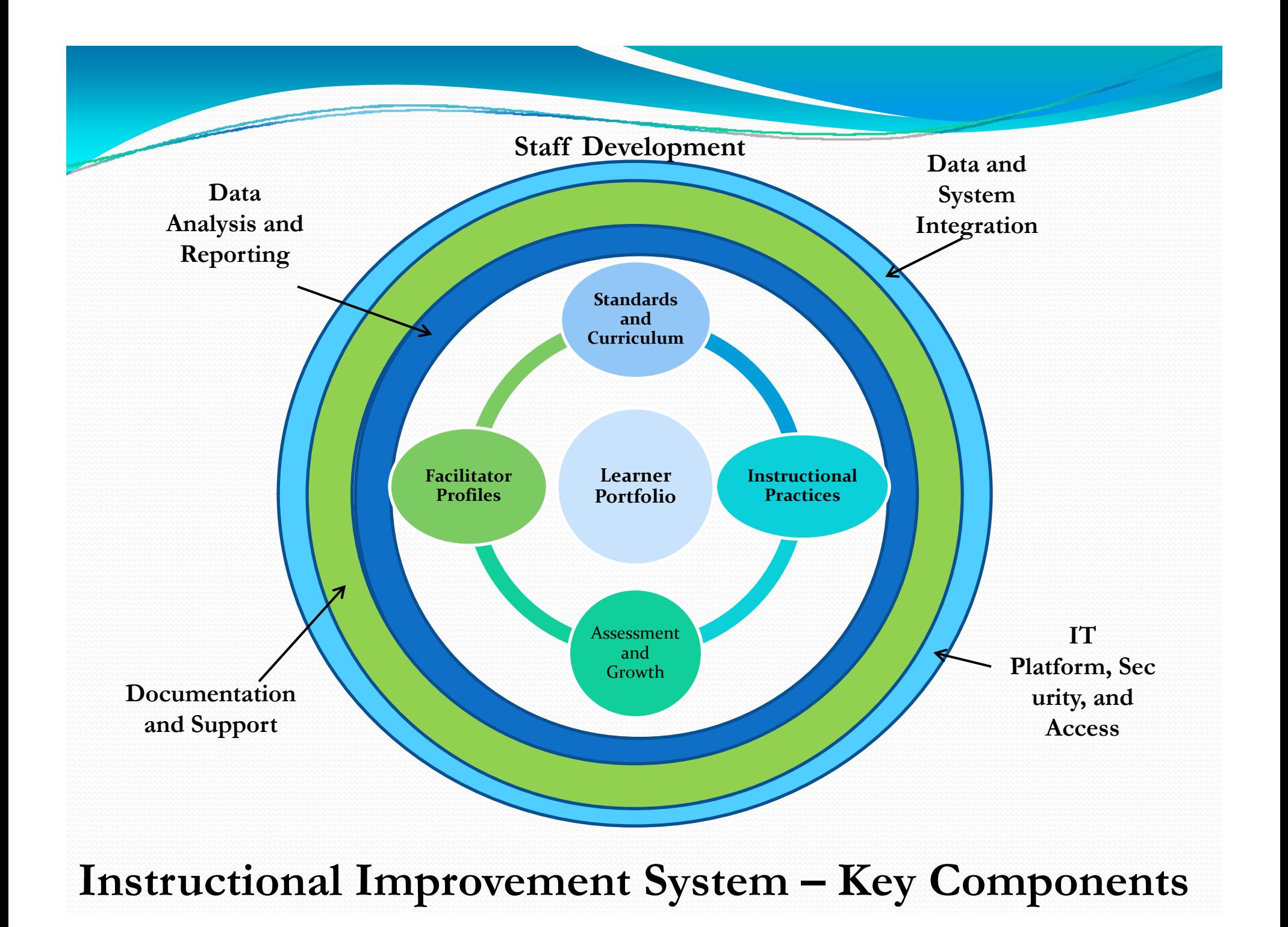

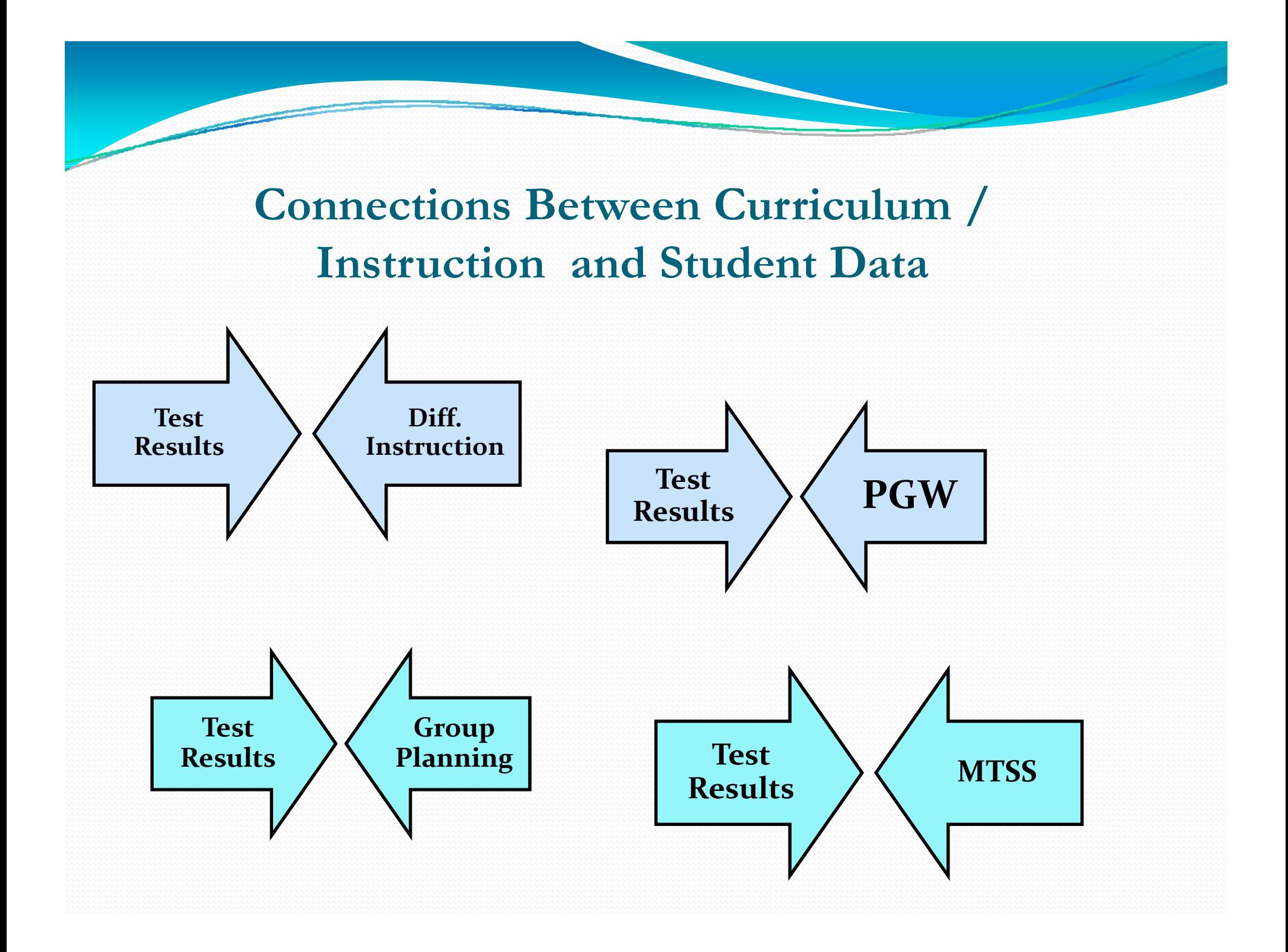

**B d i h I i lI By des ign, t he Instruct iona l Improvement System includes features to identify and support At -Risk students**

- y **Clear Identification of at-risk students by several academic and behavioral indicators indicators**
- $\bullet$  **State and Local Assessment Reports displaying current**  state and local assessment data differentiated by level of **performance and at-risk categories**
- **Benchmark Reports designed to improve instruction for all students**
- **Early Warning Report based on key performance indicators**

#### **Instructional Improvement System – roles / views**

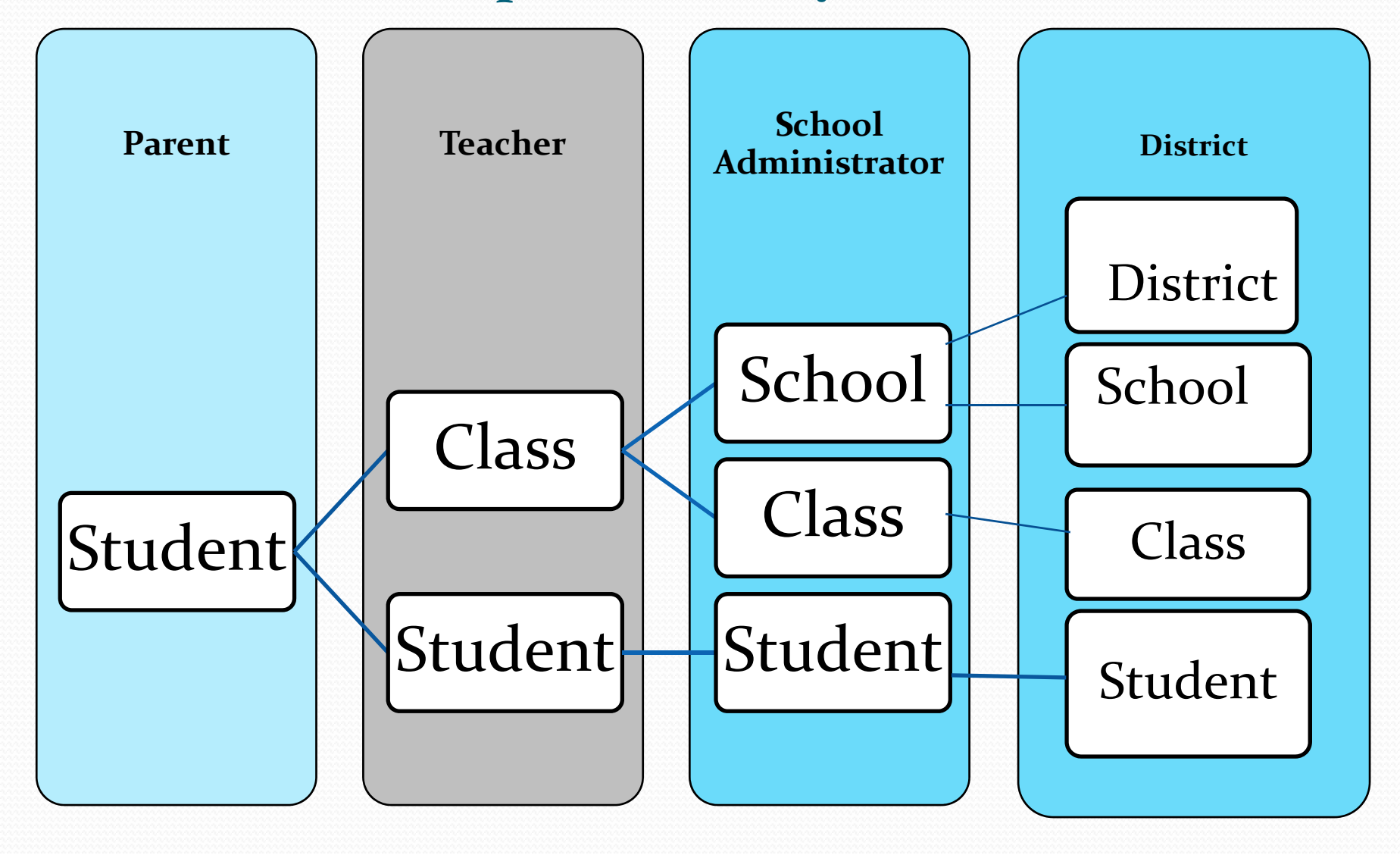

#### **School View**

 $\overline{\phantom{a}}$ 

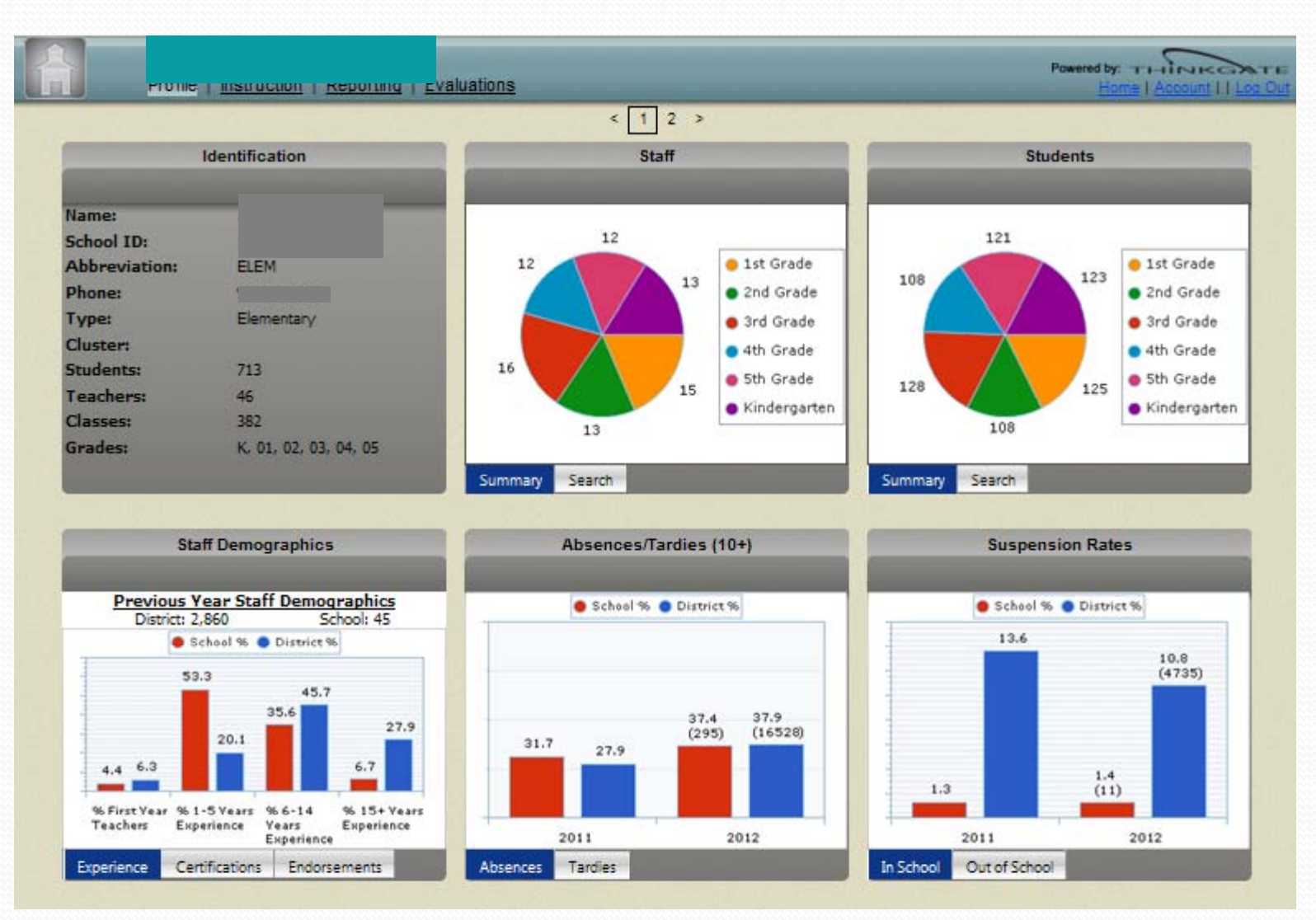

#### TEACHER VIEW

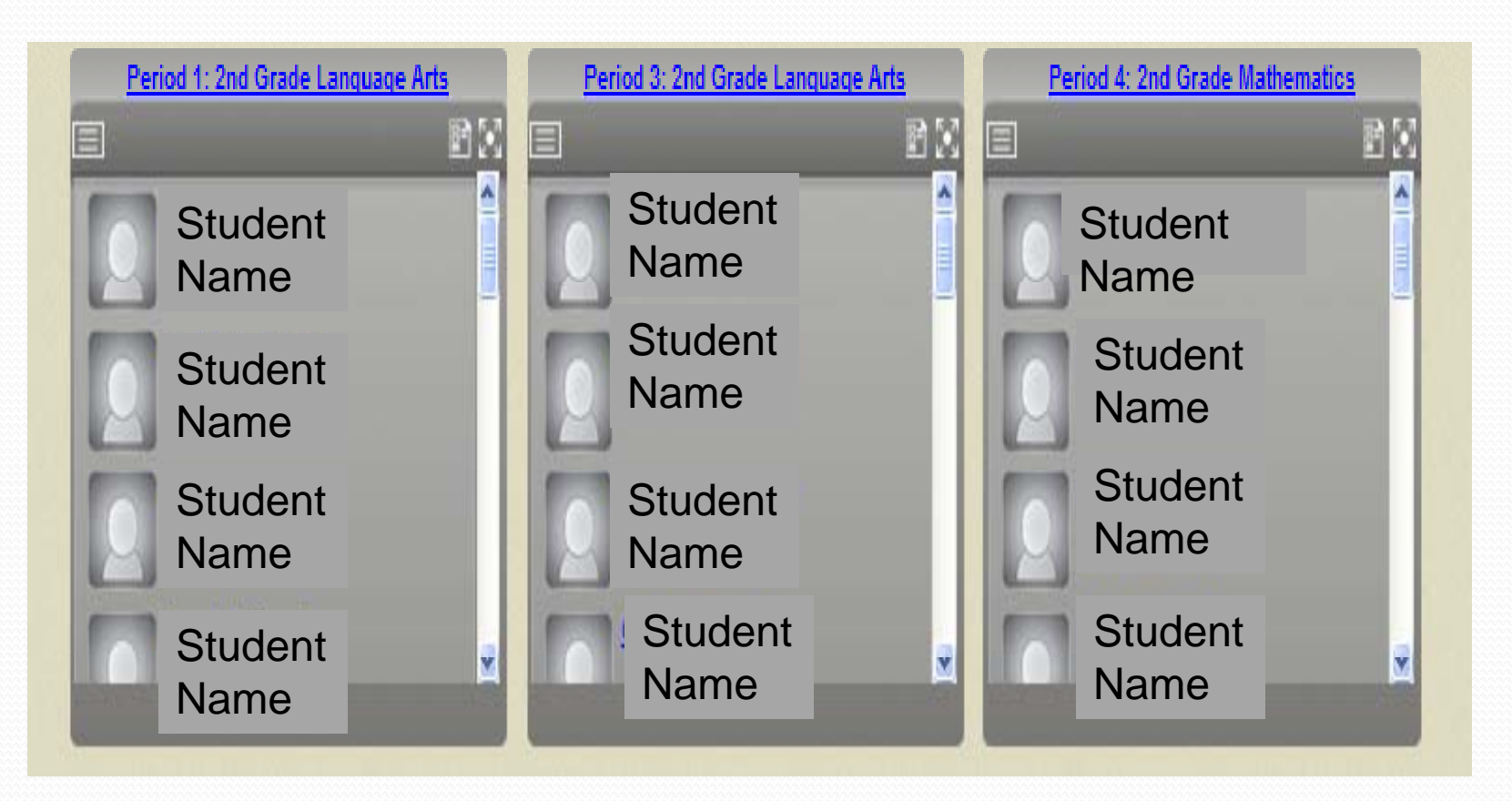

All the Classes / periods assigned to the Teacher will appear

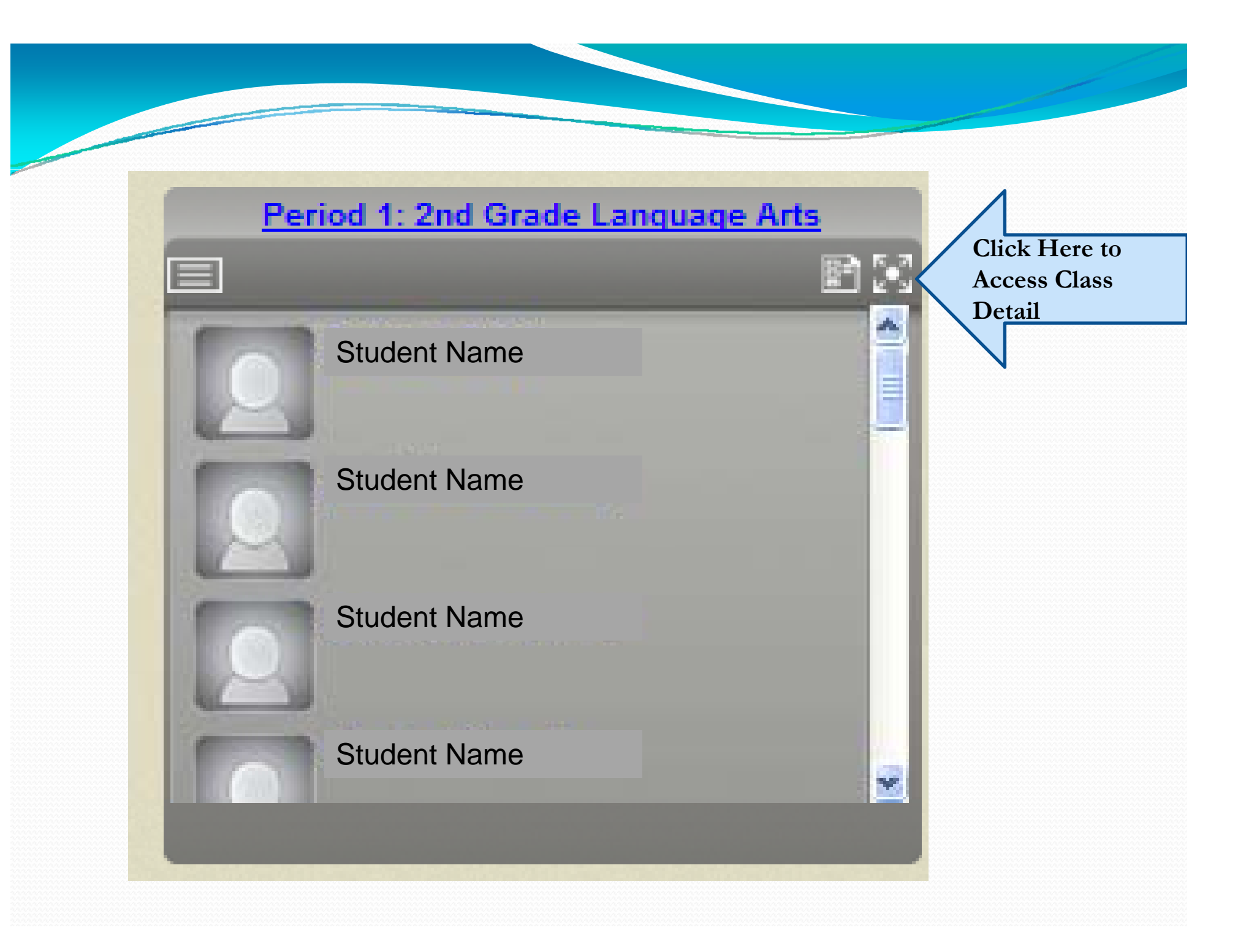

#### **Expanded Class View for <sup>a</sup> Teacher for**

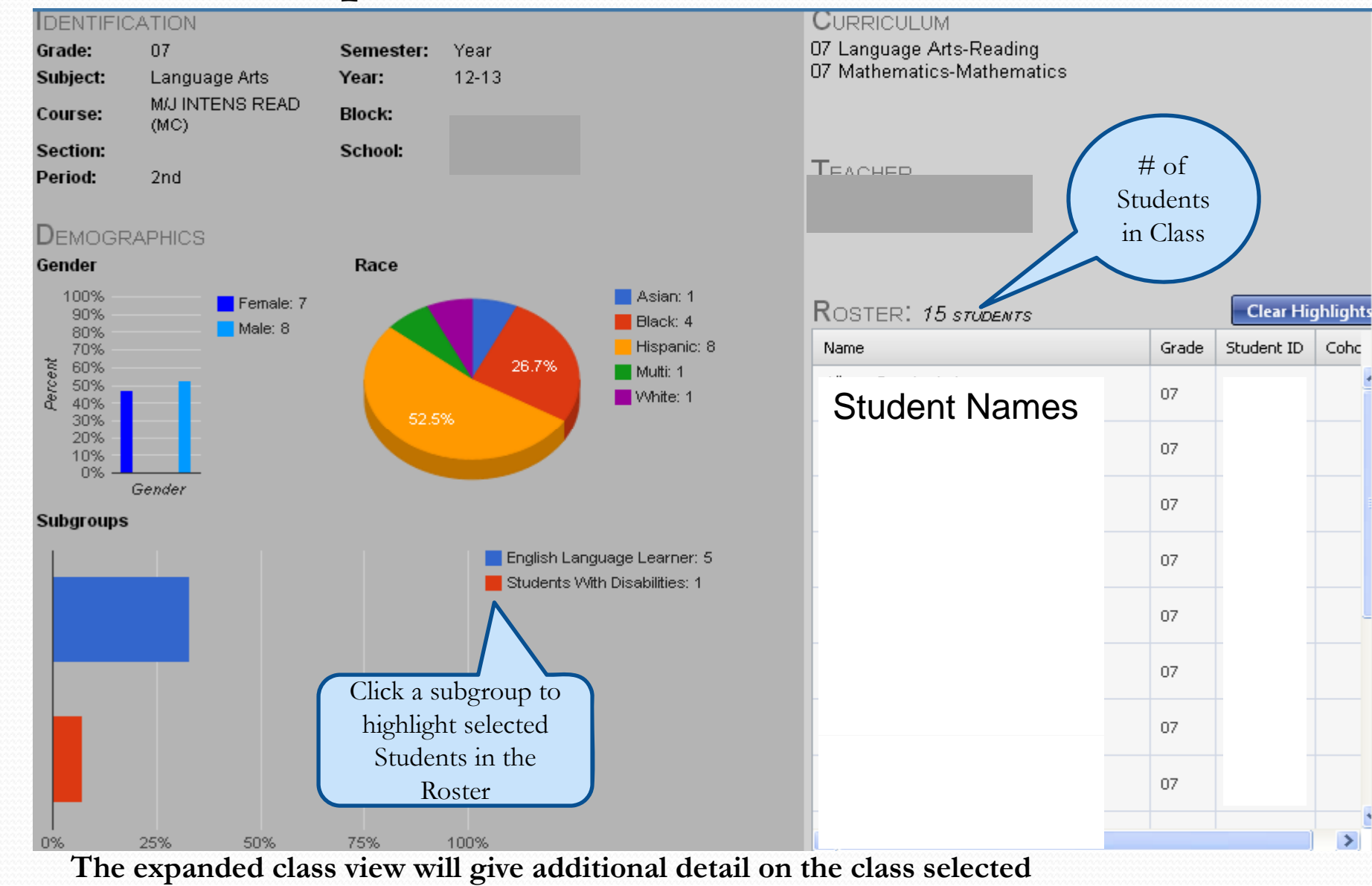

 $\rightarrow$ 

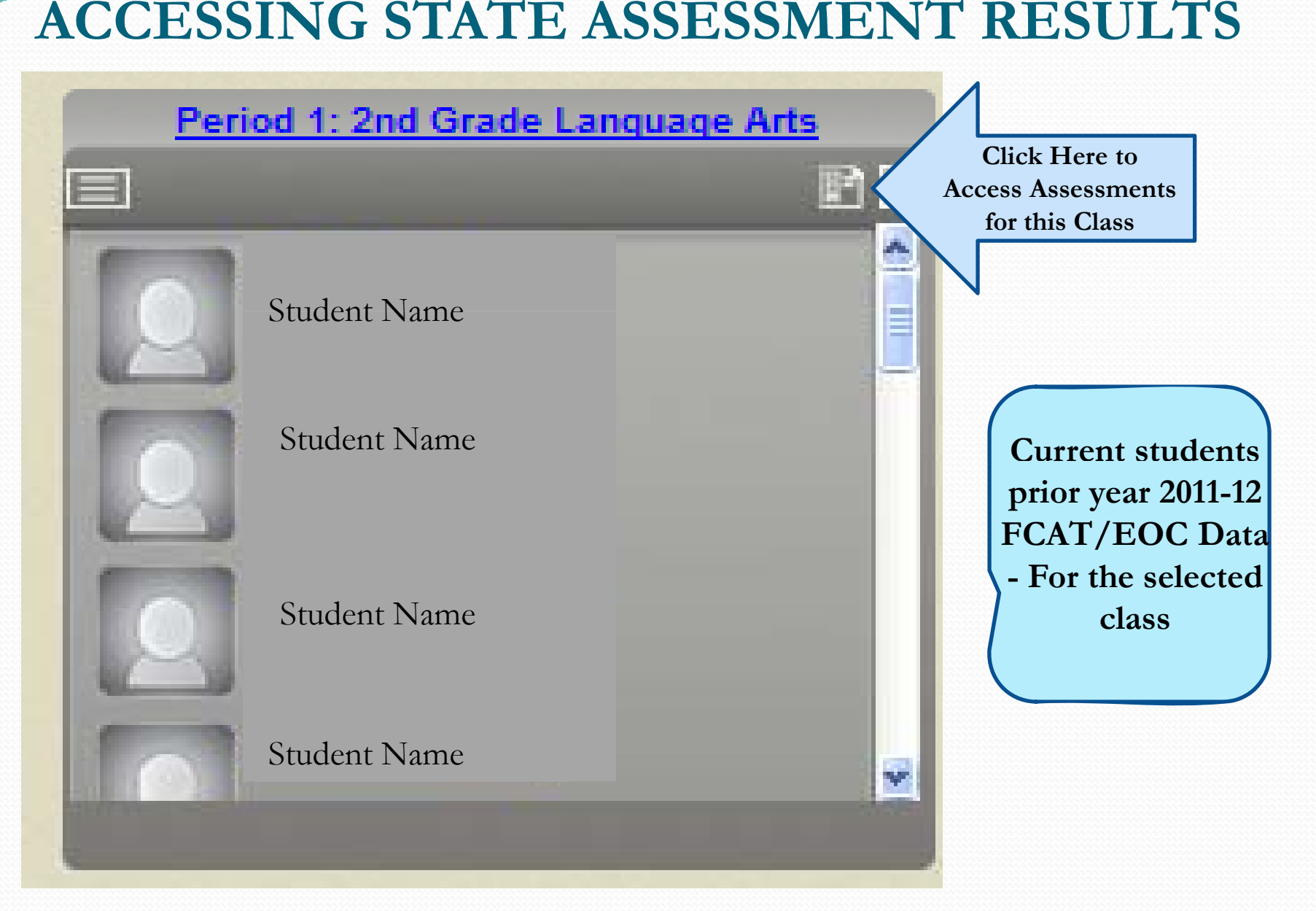

#### **State Assessment Results – FCAT and EOC**

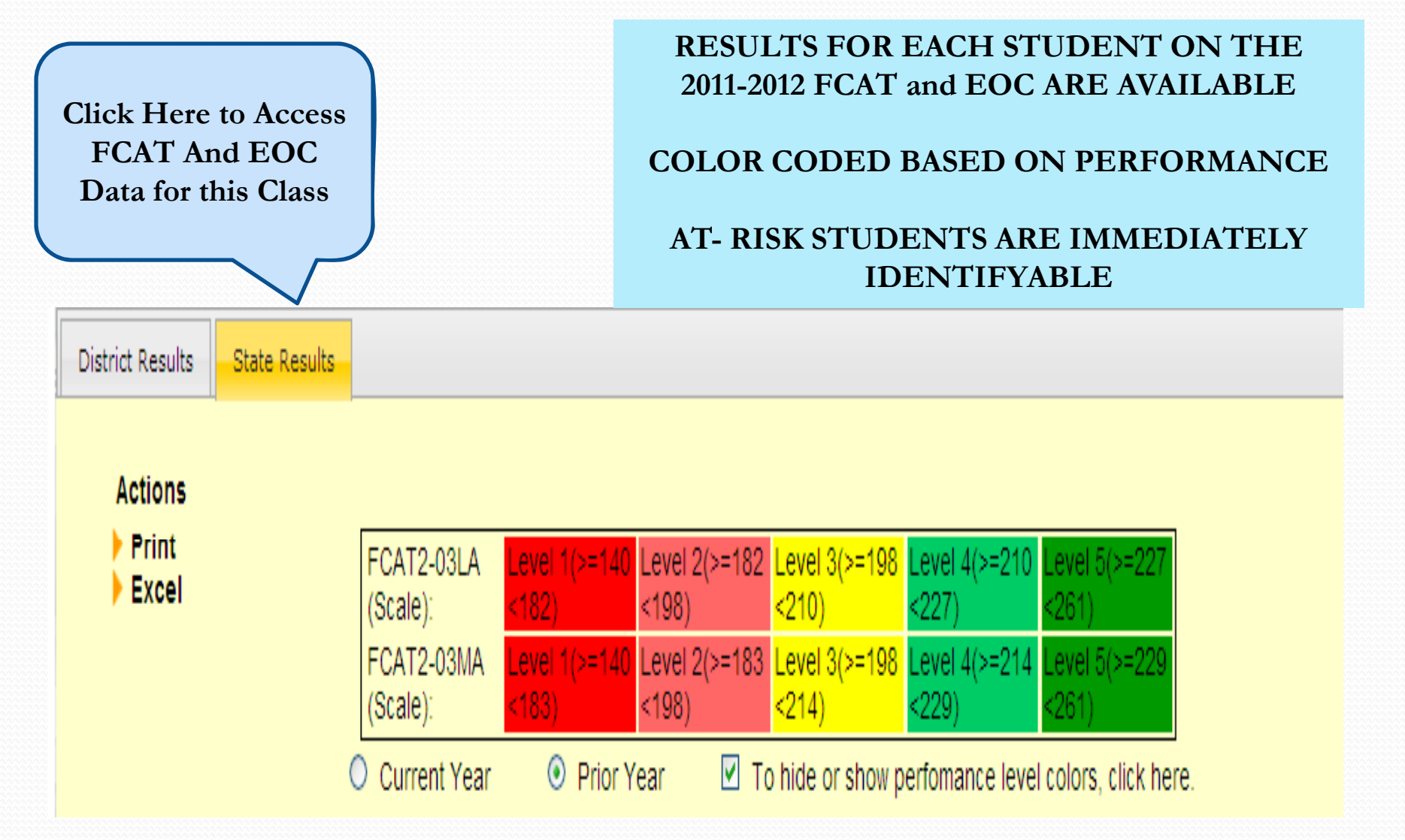

### **STATE ASSESSMENT RESULTS –FCAT and EOC**

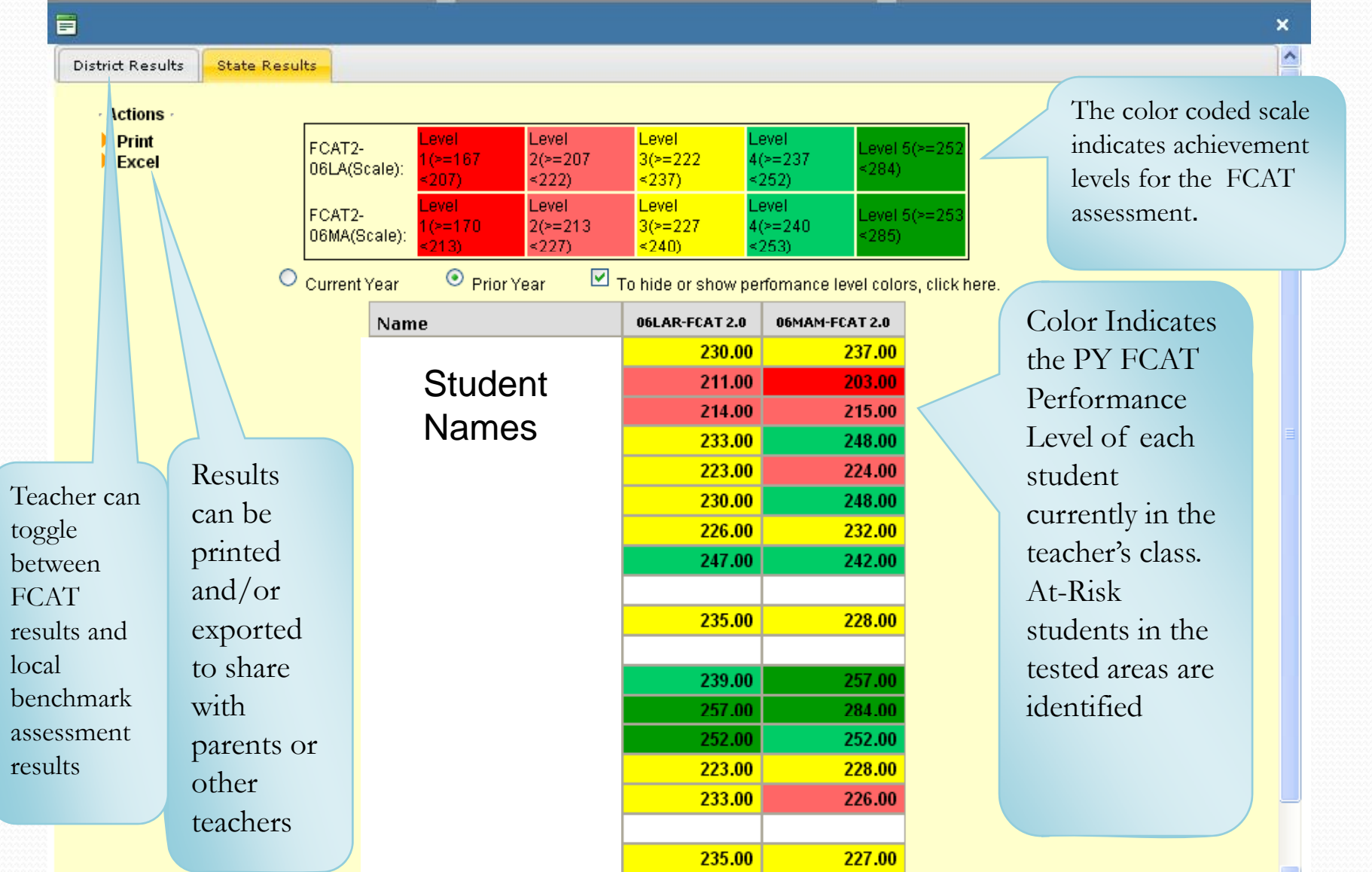

#### **Benchmark Assessment Results**

Toggle back to FCAT Results

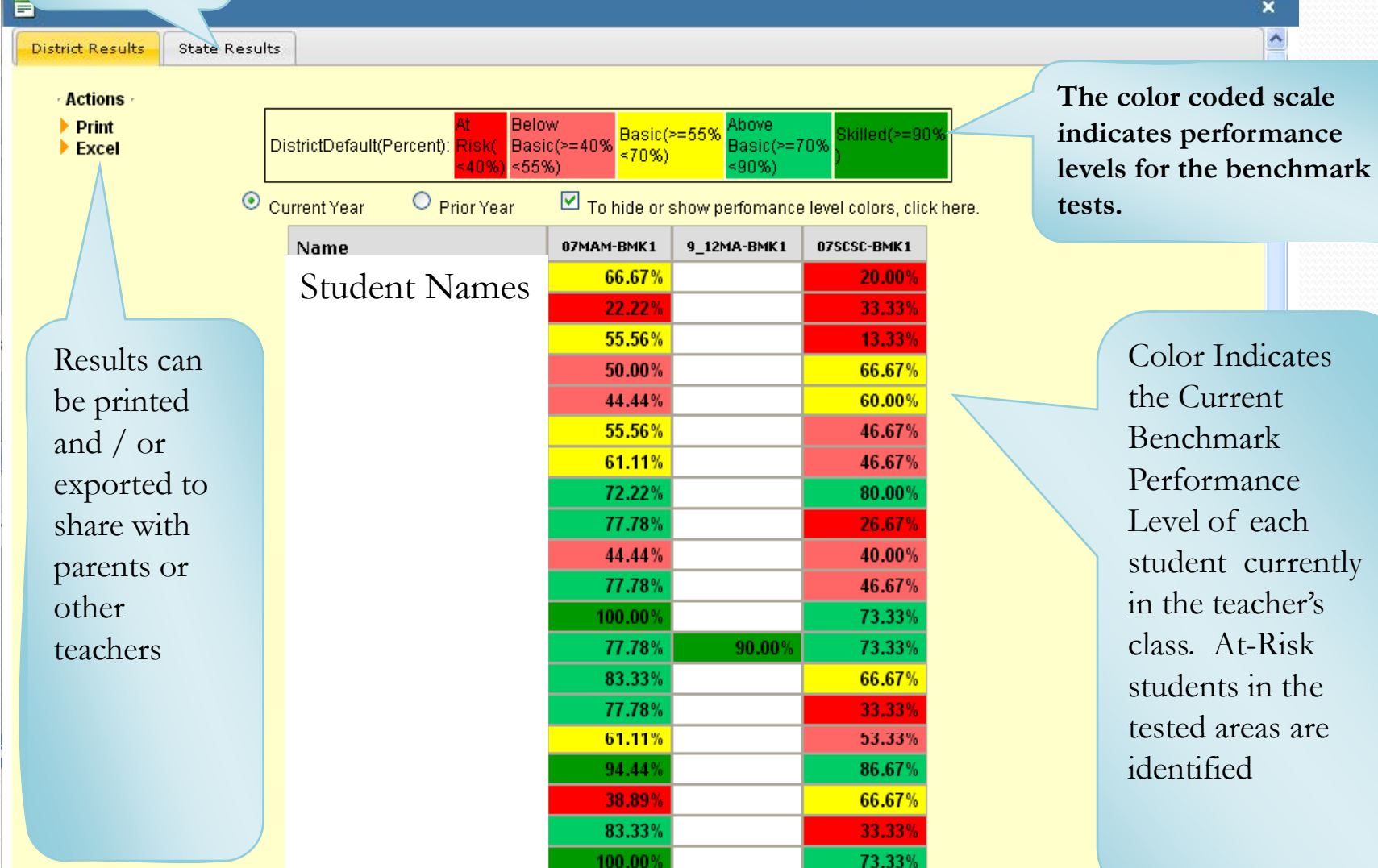

#### **Instructional Improvement System Reports**

**The Reports support the instruction of At-Risk Students**

<sup>y</sup>**Benchmark: At - Risk Report** <sup>y</sup>**Benchmark: Progress Report** y **Early Warning High - Risk Report**

# Benchmark: AT - RISK Reports

**Students are included on an At-Risk Report when their performance on a standard falls within the At-Risk or Below Basic category for the specific specific test.** 

### **Benchmark Result Reports – Detailed Reports on the Teacher, Class, and Student Levels**

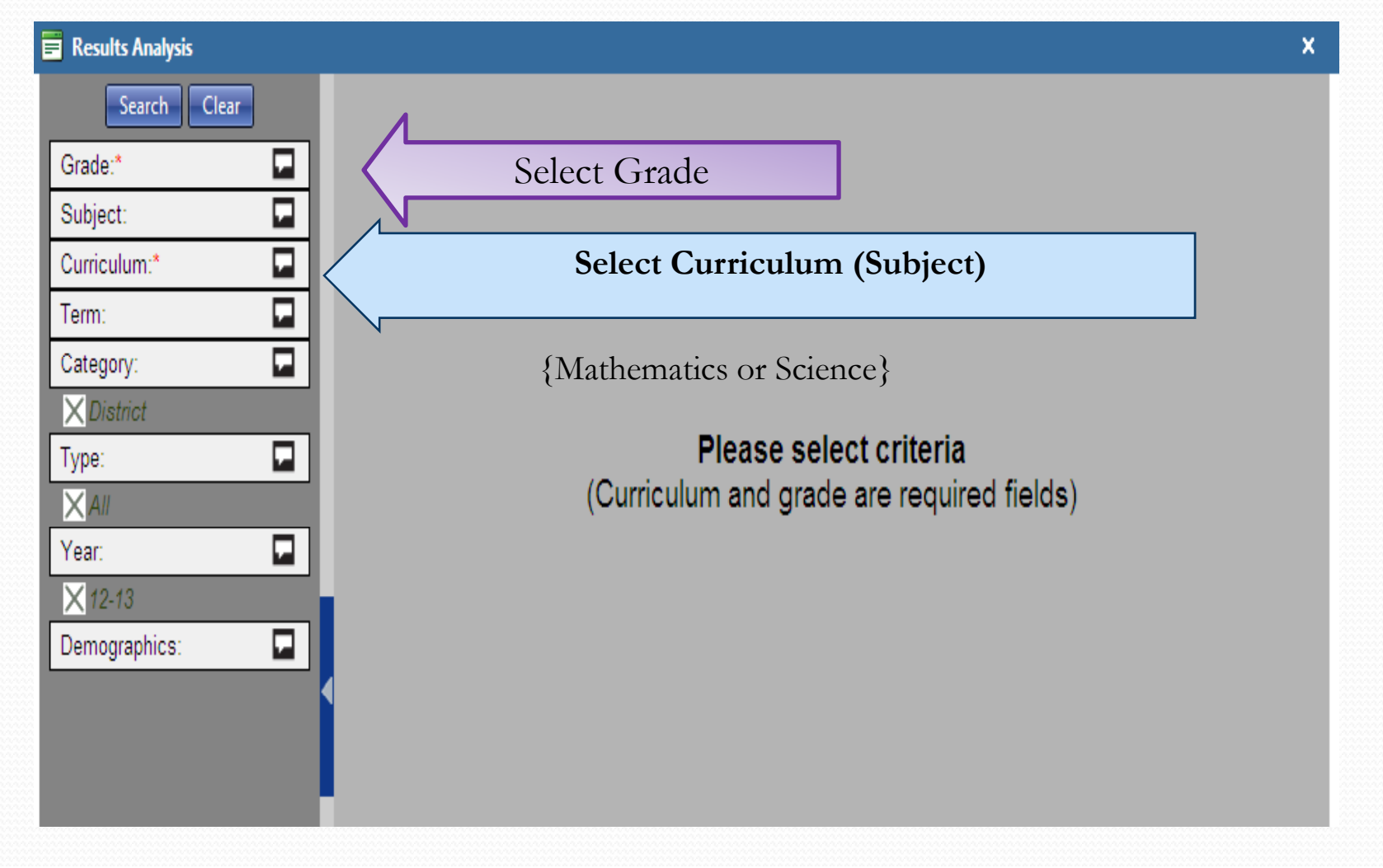

#### **Benchmark Result Reports p**

**The results are available at the district, school, teacher, class and student levels for comparison. Teachers can view their own classes and students. Administrators can view all teachers, classes and students for their school.**

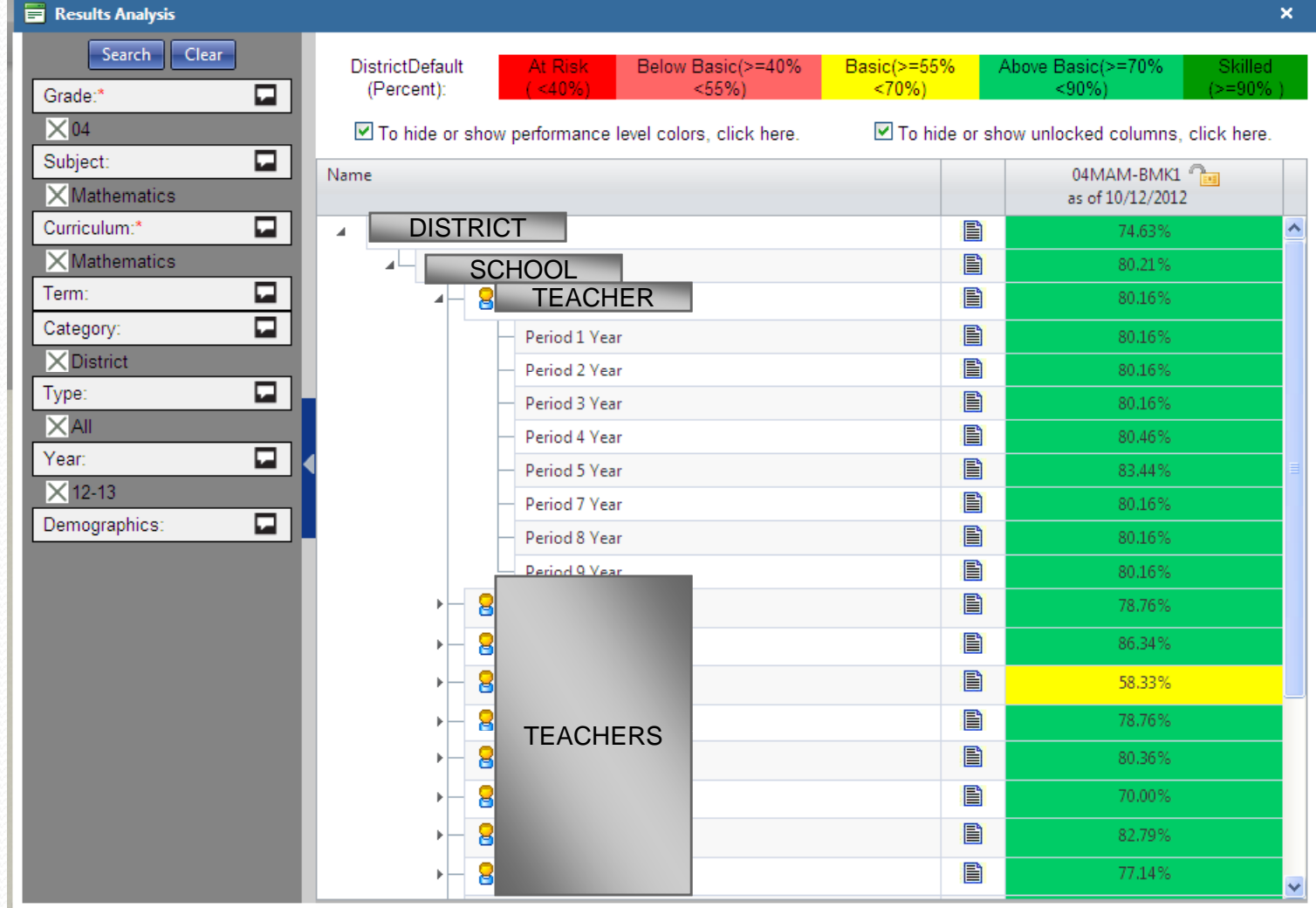

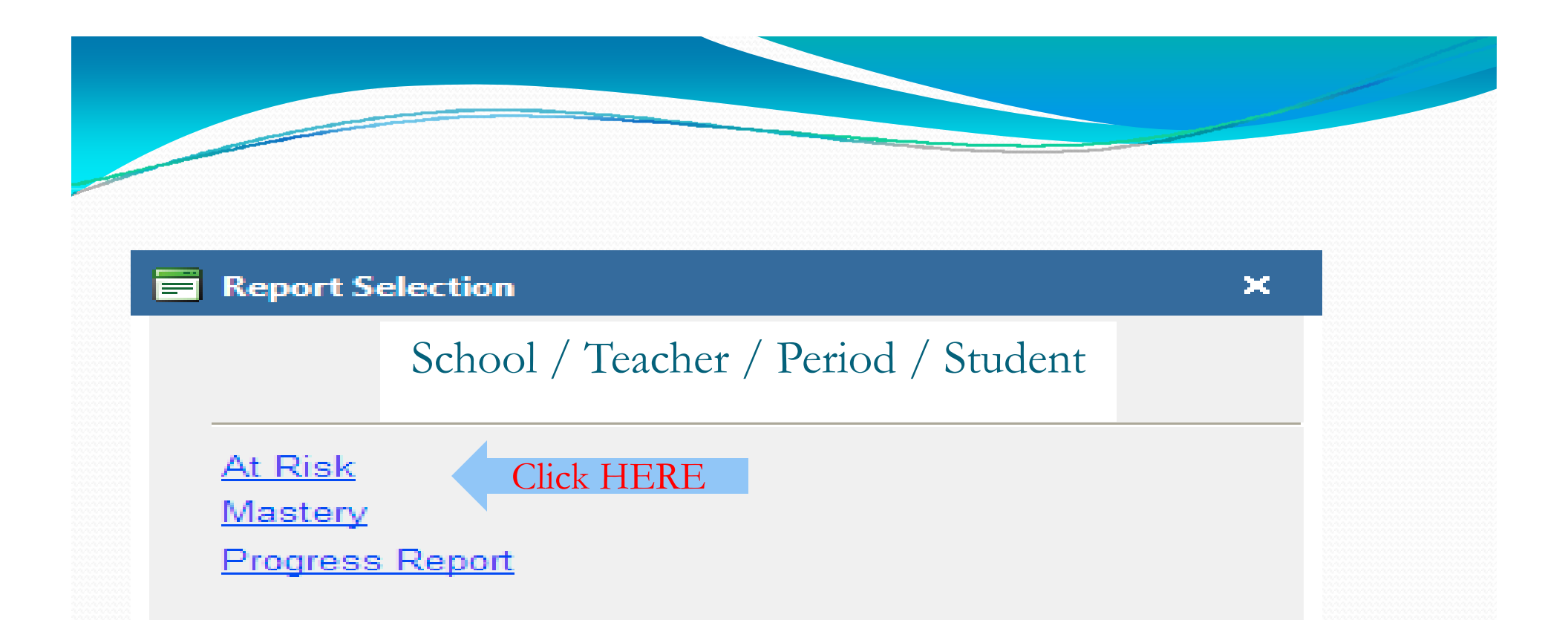

**From the overall benchmark window, one can 'drill-down' to other detailed reports on specific categories of students.**

**The 'Report Selection' window will pop-up (the list of reports available will depend on your choice).** 

**Click the 'At-Risk' link to access the At-Risk Report.** 

# At – Risk Report Views:

- y **Standards by Student – View at-risk performance on specific standards, by student, highlighting each student's performance below expectations.**
- y **Students by Standards – View the standards assessed and which students did not meet expectations on each standard.**
- y **Subgroups by Standards – View below expectation performance standards by demographic subgroups subgroups.**

#### **At-Risk Report View –Standards by Student**

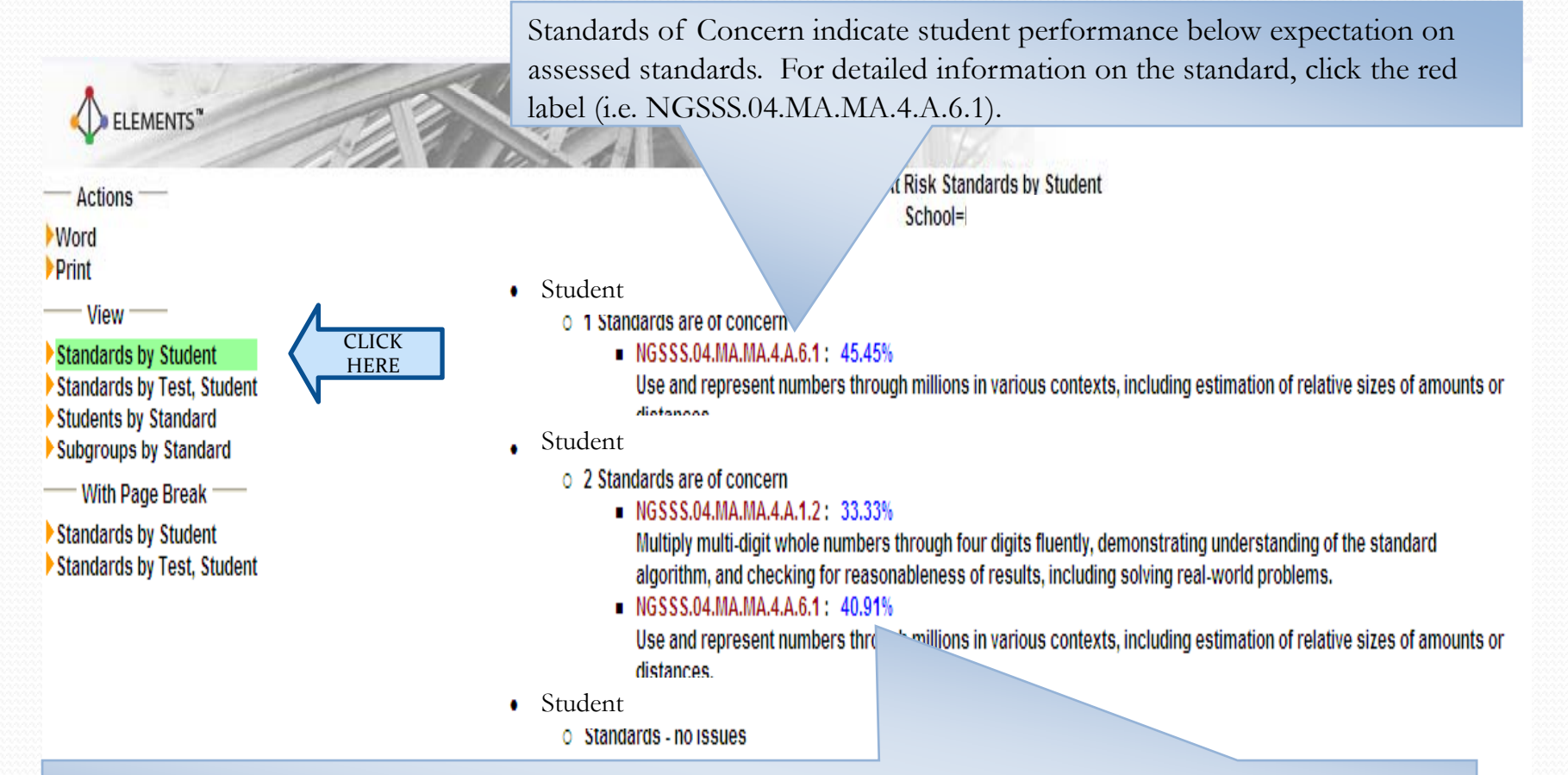

Performance by standard is determined by the percentage of questions answered correctly by the student for that standard. To access the 'Test Summary' report, click the percent. Clicking on the blue number will access more detail in a 'Test Summary' breakdown of the standard.

## Test Summary **Student's overall score for** this assessment

#### STUDENT

o Benchmark 04 Mathematics Term 1 2012-13 AP 1 Grade 4 Math Benchmark Assessment: 53.57%

#### NGSSS.04.MA.MA.4.A.6.1 45.45%

Use and represent numbers through **Marians in various contexts, including estimation of relative sizes of amounts or** distances.

. х . 5Ж

**Percentage of questions answered correctly by the student for the indicated standard.**

**Item numbers associated with this standard, listed with indication of whether the student answered the item correctly or not.**

### **At Risk View – Students by Standard**

#### To view the **Students by Standard**, click on the link under 'View'

ELEMENTS

#### $-$  Actions  $-$

**Word Print** 

 $-$  View  $-$ 

Standards by Student Standards by Test, Student Students by Standard

Click Here

With Page Break -

Subgroups by Standard

Standards by Student Standards by Test, Student

- 
- Fourth Grade o Mathematics

At Risk Students by Standard School Name

> Click on the red standard label for more detailed standard information.

#### NGSSS.04.MA.MA.4.A.1.2: 72.22%

Multiply multi-digit whole numbers through four angress and world demonstrating understanding of the standard algorithm, and checking for reasonableness of results, including *<u>Alexa real-world problems.</u>* 

■ 1 Students are of concern

Name

Student : 33.33% | Aggregated average of results for all students for the standard listed.

NGSSS.04.MA.MA.4.A.6.1: 53.03%

Use and represent numbers through millions in various contexts, including estimation of relative sizes of amounts or distances.

■ 2 Students are of concern

Student Name

 $40.91%$ 45.45%

Each at risk student's performance for this standard is identified.

#### **At Ri k Vi S b b St d d Risk View – Subgroups by Standard**

#### To view the **Subgroups by Standard**, click on the link under 'View'

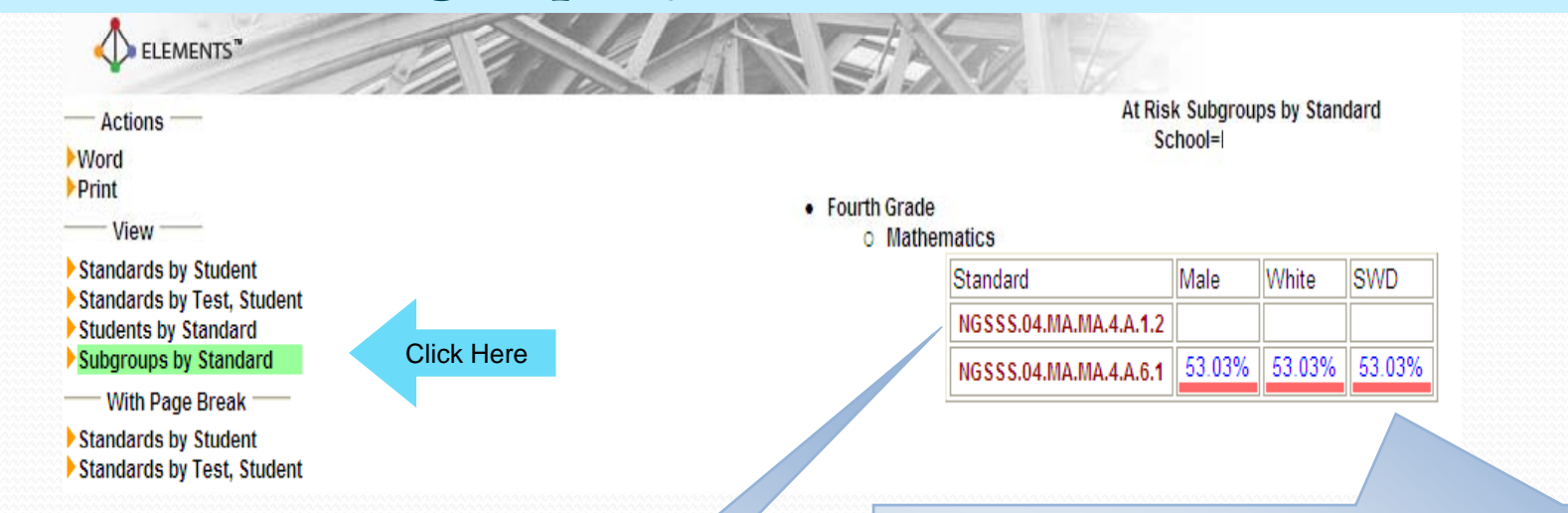

**Indicates standards for which students are at risk. Click on the red standard label for more detailed standard information.** 

**The sub-population's aggregated percentage of correctly answered items related to this standard. To access the 'Test Summary' report, click the percent. The 'Test Summary' provides an overview of the student's performance on each item associated with the indicated standard.** 

**NOTE: The percentage is an average of all pg g students in the subgroup. There may be students within these subgroups who are not considered at risk.**

# Benchmark: Progress Report

**The Progress Report displays overall results of assessments at several selected views**

## **Progress Report**

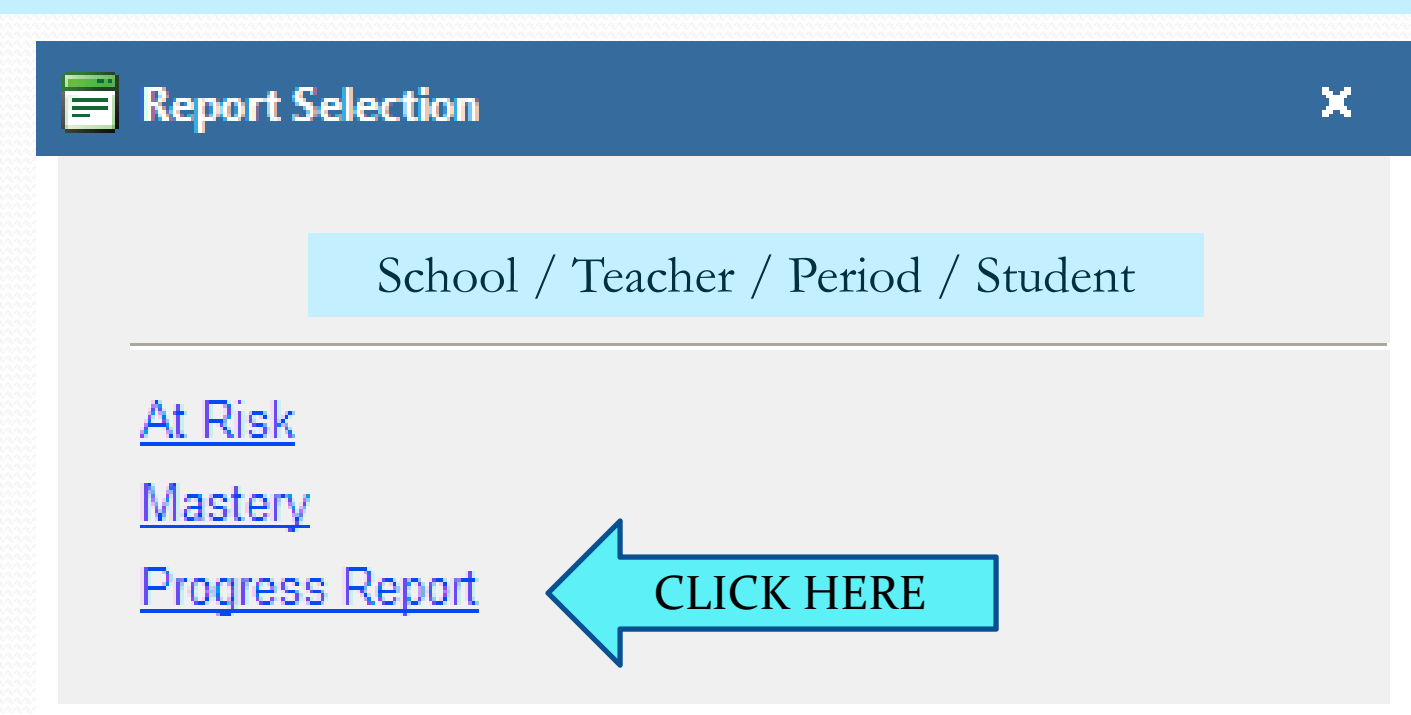

**The 'Report Selection' window will pop-up (the list of reports available will depend on your choice). Click the 'Progress Report' link to access the Progress Report.** 

## **Progress Report Views:**

- **Standards b y School, Teacher, Class and Student**  – View student performance for different assessment periods or over time.
- **Student performance is disaggregated by performance level and color coded.**
- **Student performance is disaggregated by ELL and SWD students.**

#### **At Ri k Vi b D hi -Risk View – by Demographics To view the Demographic, click on the link under 'View'**

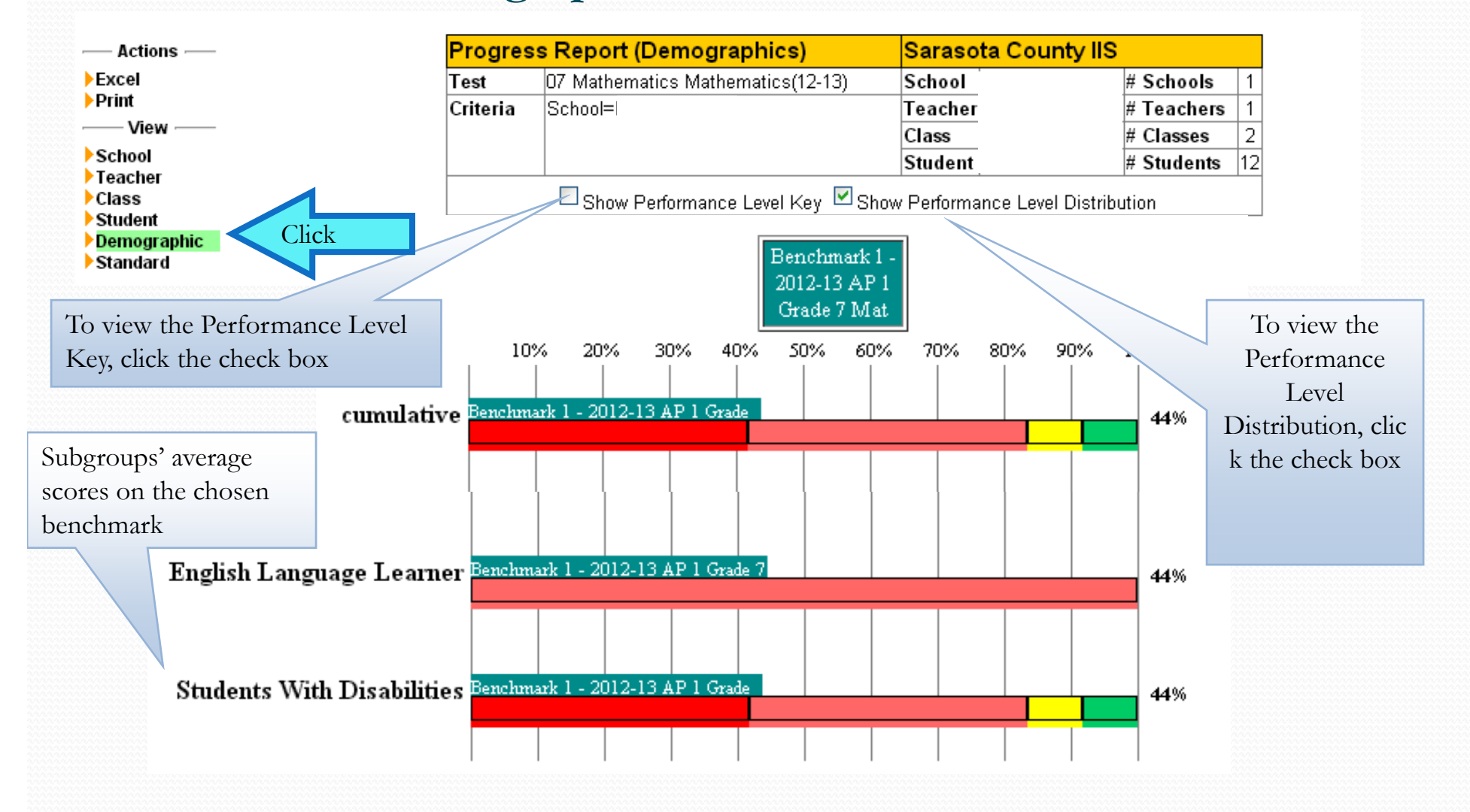

### **At-Risk View – by Demographics**

Tabular view of bar graph above

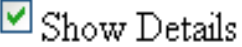

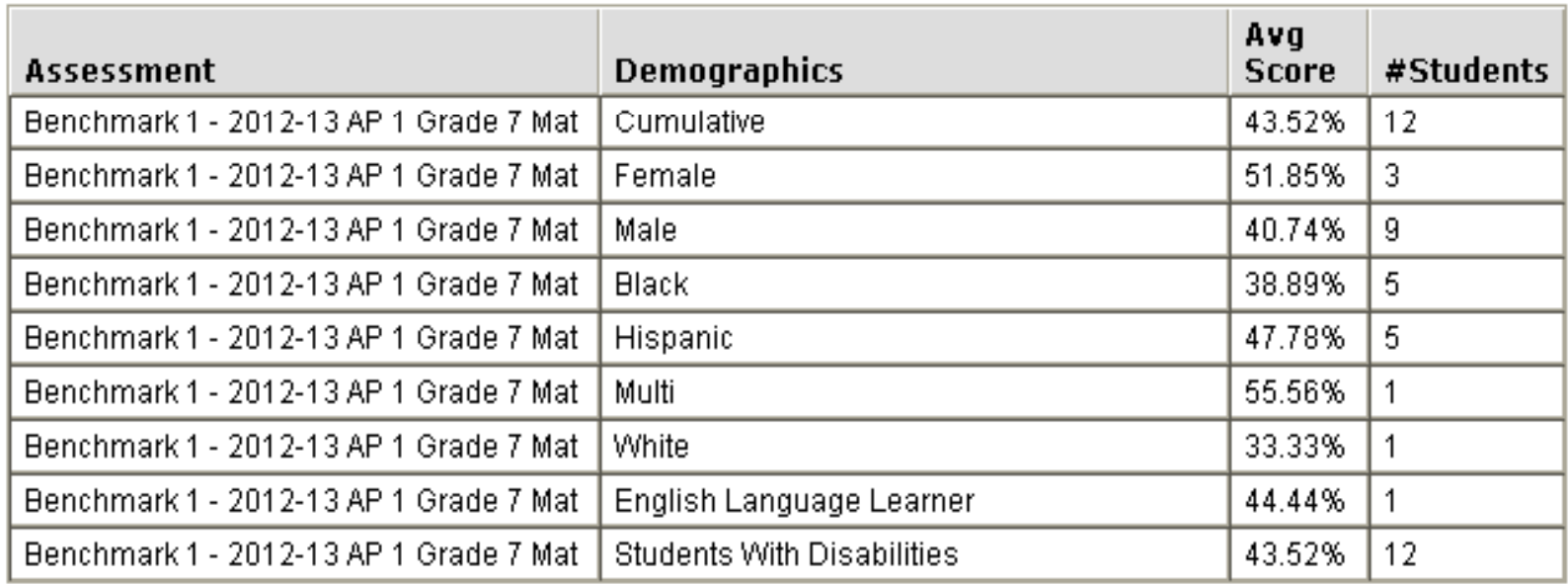

#### **Performance Level Distribution**

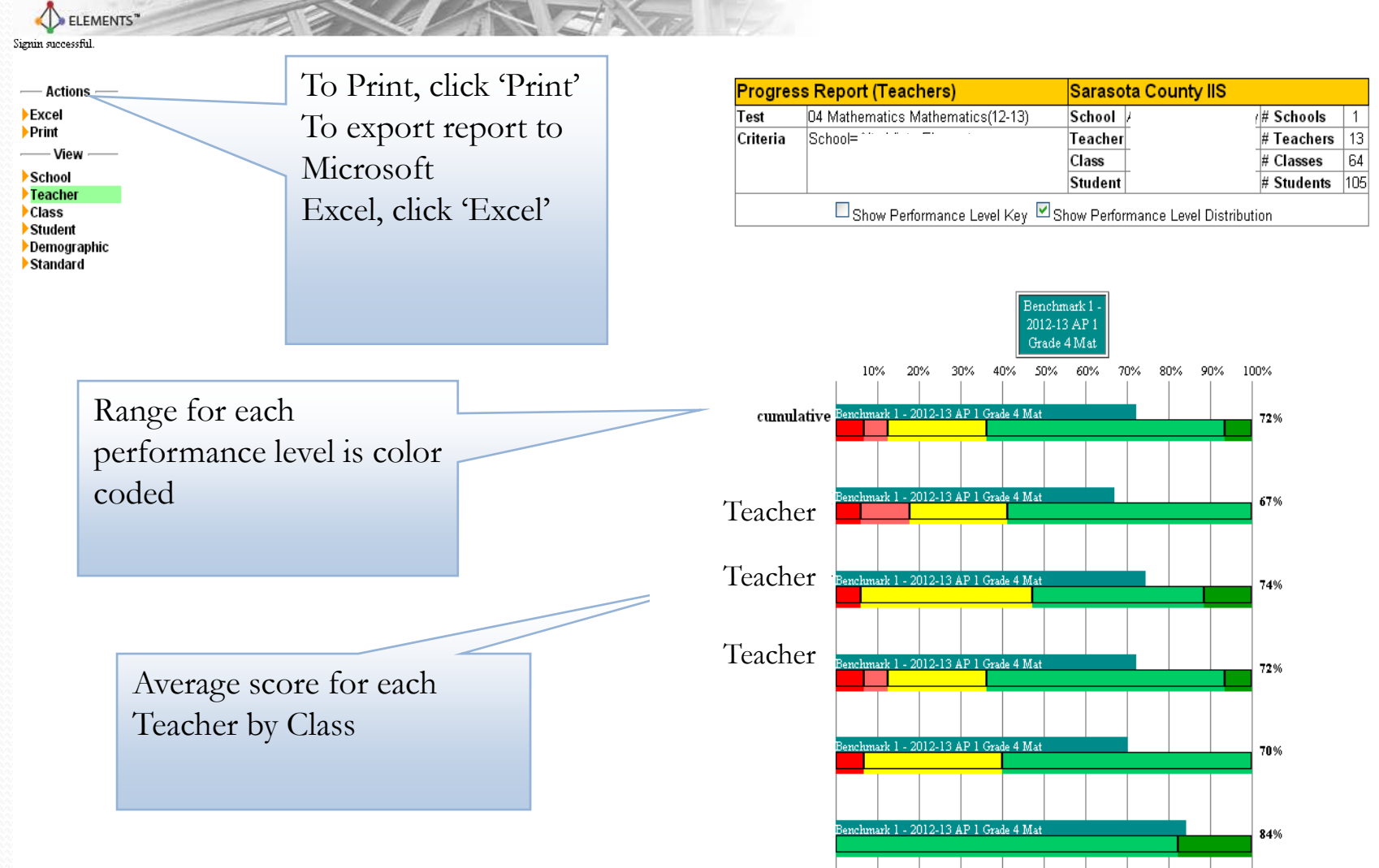

# **EARLY WARNING High Risk Reports**

**The EarlyW g p arning Report identifies students based on level of risk** 

#### **Early Warning Report**

- **Identify students early who demonstrate poor performance on specific key indicators which have specific been shown to correlate with At-Risk students.**
- **Reports will be available at the Elementary, Middle, and High School levels.**
- **Accessible at the district, school, grade, teacher, and student levels.**

## **Elementary & Middle School Early Warning Report 10 Key Indicators** :

- **Retained risk**
- **FCAT Achievement level Readin g 2012**
- **FCAT Achievement level Mathematics 2012**
- **Learning gain Reading 2012**
- **0 Learning gain Mathematics 2012**
- **Expected performance Reading 2012**
- **0** Expected performance Math 2012
- **Attendance record**
- **Discipline record**
- **Demographic risk 2012**

### **High School Early Warning Report**

### **• 11 Key Indicators:**

- y **GPA**
- y **FCAT Achievement level Reading 2012**
- y **FCAT Achievement level Mathematics 2012**
- **Learning gain Reading 2012**
- y **Learning gain Mathematics 2012**
- **Expected performance Reading 2012**
- y **Expected performance Mathematics 2012**
- y **At -Risk graduation Risk**
- **Attendance record**
- **Discipline record**
- y **Demographic risk**

#### **Student Monitoring**

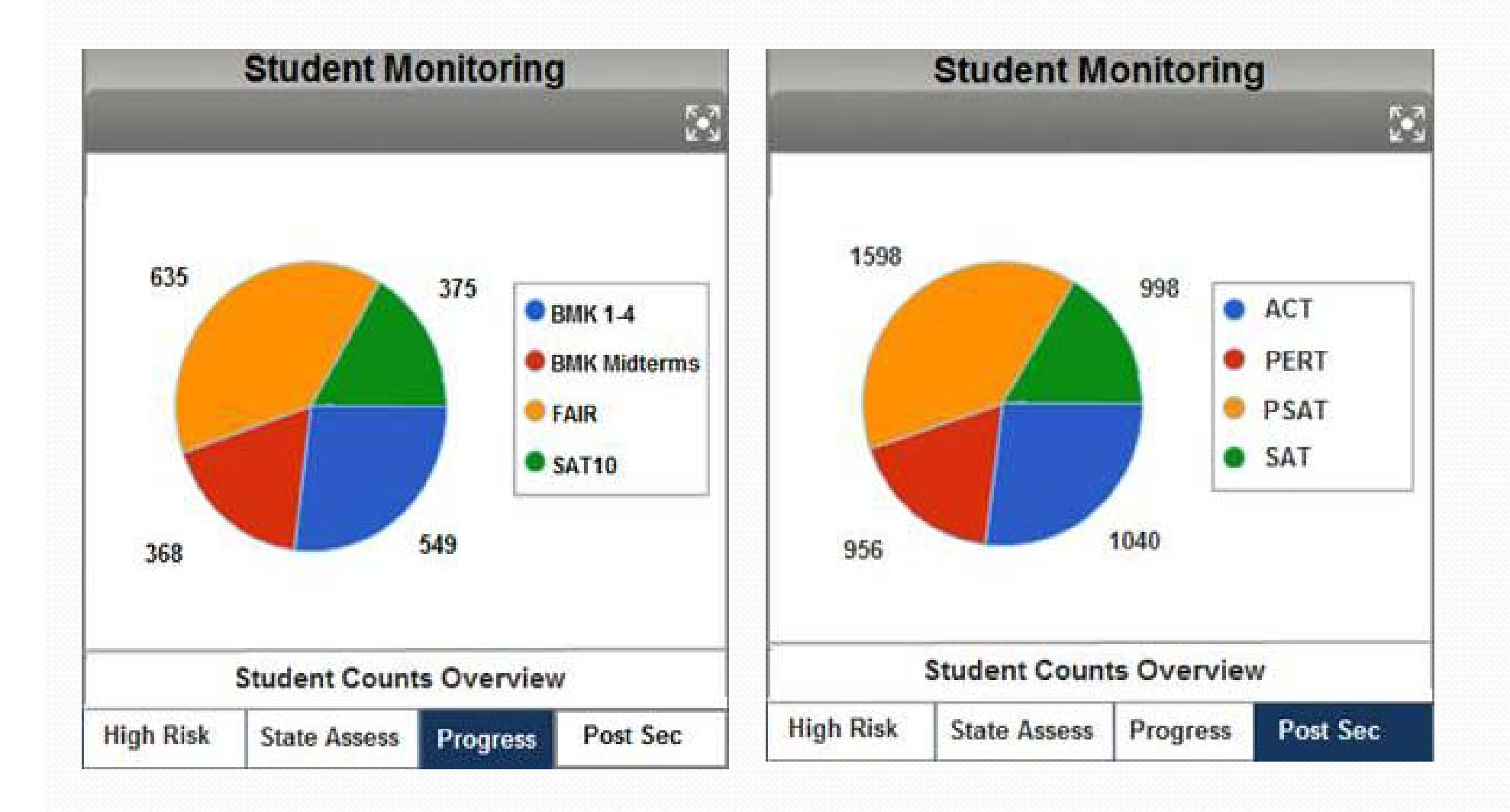

### **Hi h Ri k R High Risk Report**

**High Risk Moderate/High Risk Moderate/Low Risk Low Risk** 

To hide or show student risk colors, click here.

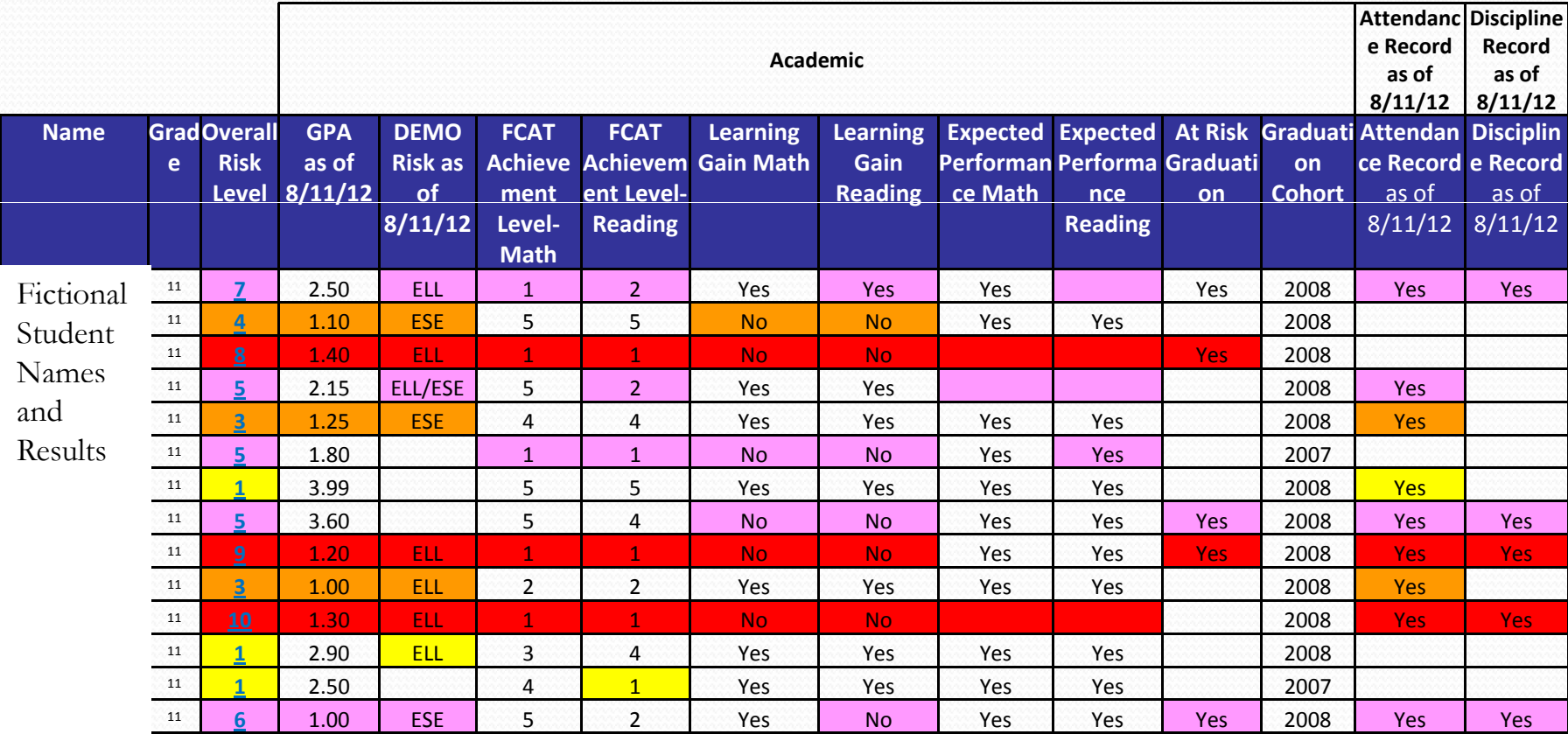

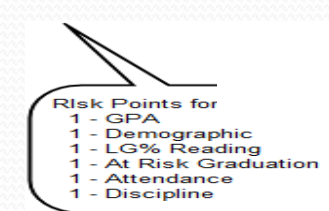

 $\overline{\phantom{a}}$ 

**Jover type window displays when link in Overall Risk Level is clicked.** 

# **QUESTIONS?**

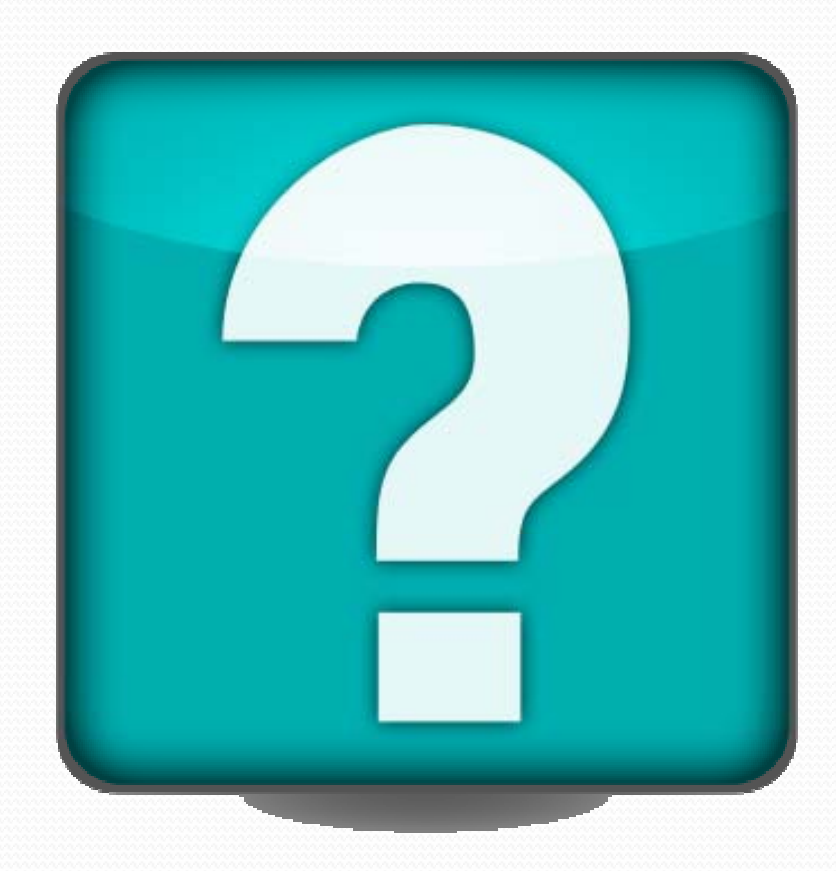